## ENSURING A PARTY IS NOT ENTERED INTO THE SYSTEM MULTIPLE TIMES

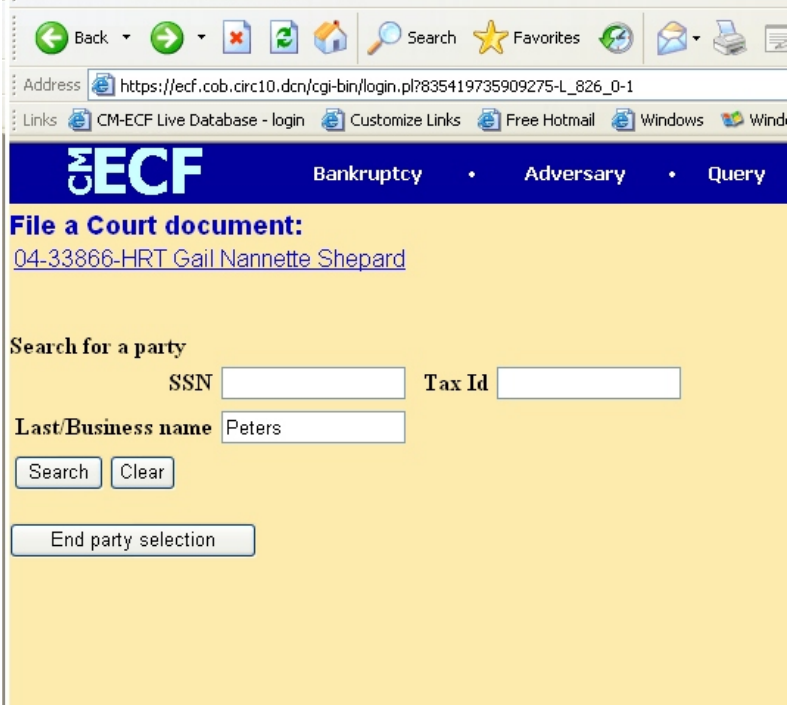

When a party (creditor, plaintiff, defendant) needs to be added to a case, the e-filer should search the database by the last name and the Social Security Number, if applicable. See graphic at left.

After the name has been entered into the proper field and the search button is clicked, ECF will pull up any and all names and/or Social Security Numbers matching the search. You can see in the graphic at right that M. Stephen Peters has multiple records. The Court's goal is to avoid having too many records appear in the list.

<u>in market in den staat de staat de verschieden de volgen verschieden der staat de volgen verschieden verschied</u>

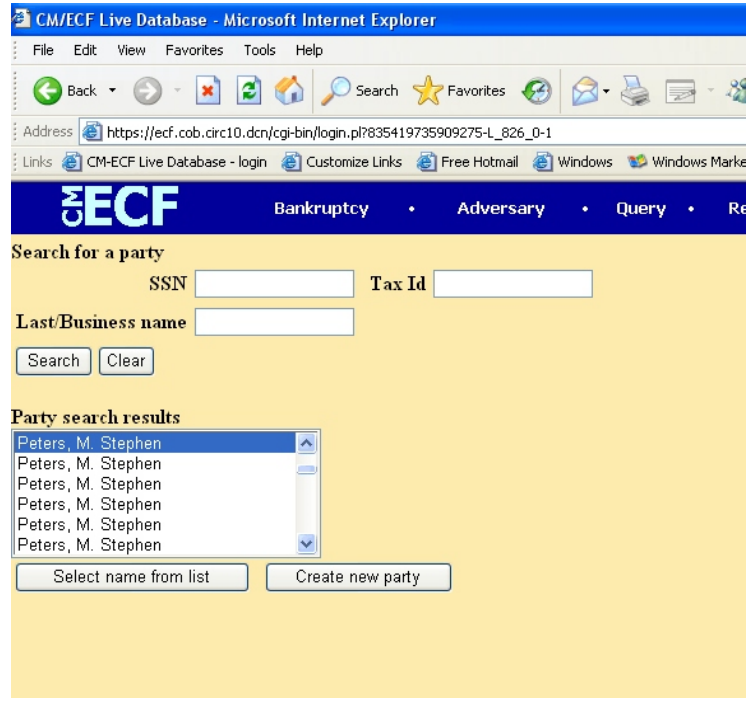

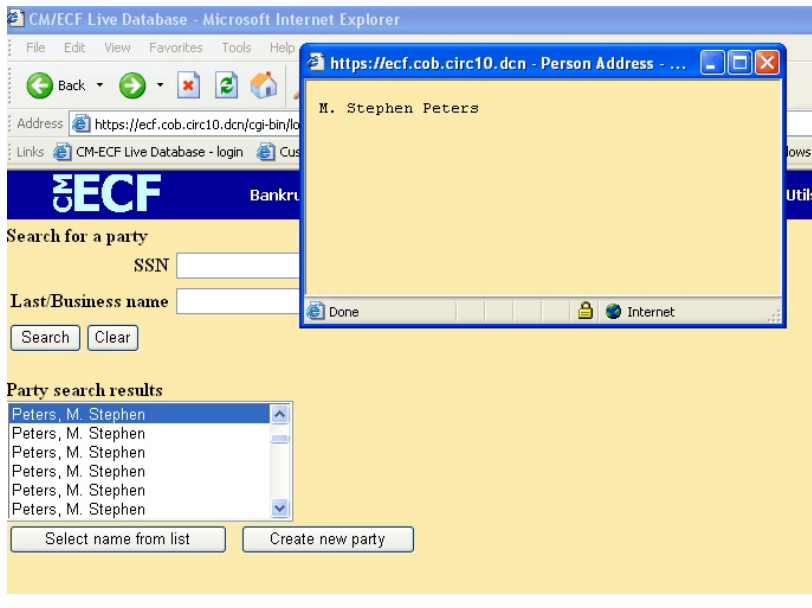

 $\blacksquare$  If you see multiple records for a party, find the one record that is either the closest to or matches the  $\frac{1}{2}$  party information you have. You can view a parties' record by highlighting the name. Once the name is highlighted a separate box will pop up and show the party's information, including address and social security number. See graphic at left. This pop up

box indicates that the party record has no address associated with it. If you see this, it is correct to pick this party record and then add the address in the next step.

CM/ECF Live Database - Microsoft Internet Explorer

This pop up box indicates that the party record has an address associated with it. If you see this, and the address is different or needs to be corrected, ie city misspelled, it is alright to pick this party record and then change the address in the next step.

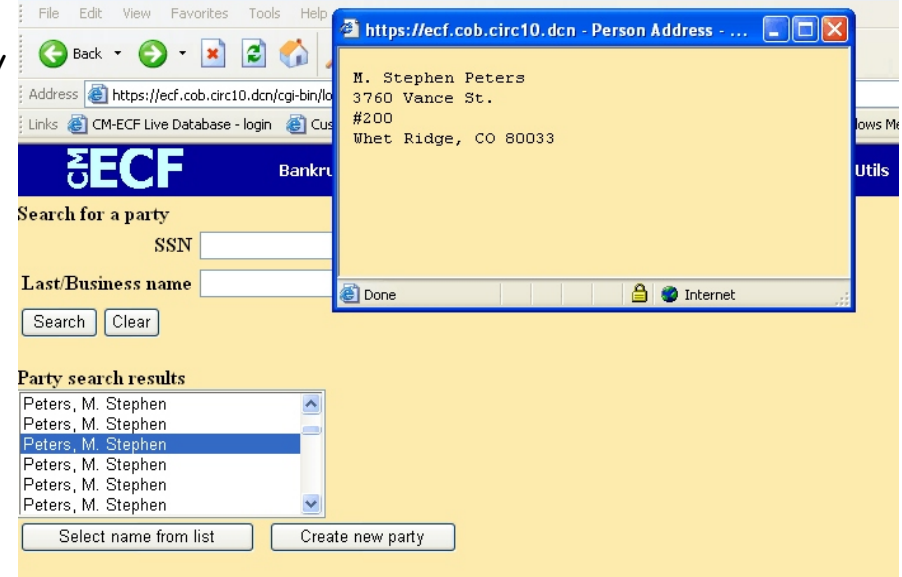

## \*\*NOTE\*\* If this is an

Adversary Proceeding, you should not enter ANY address or social security information for the Plaintiff !

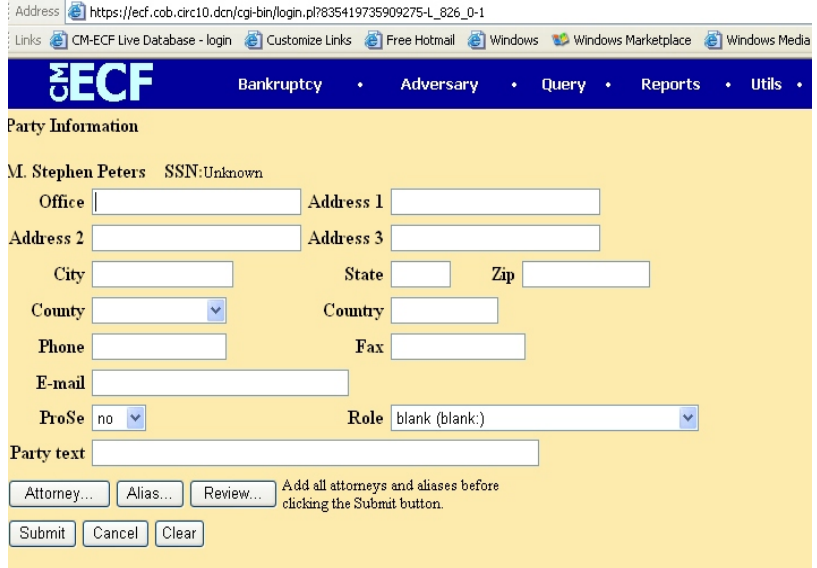

The next screen will give you the opportunity to correct the party's address information. If the party record had no information, the next screen will only have the party's name and the address fields will be blank. See graphic at left.

If the party record has an address and/or Social Security information as in, the next screen will have the party's name and the address fields completed as shown at right. You can change or delete address information as needed.

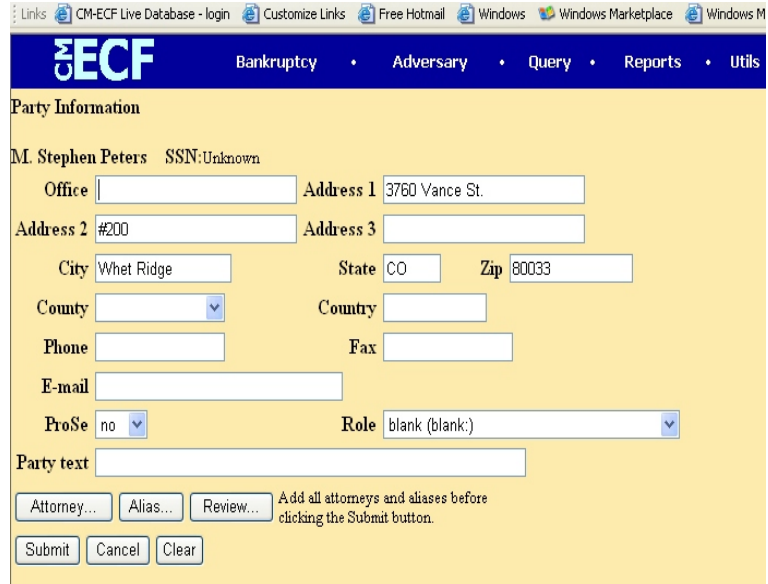

Please refer to the chart on the next page to determine when it is appropriate to add a party.

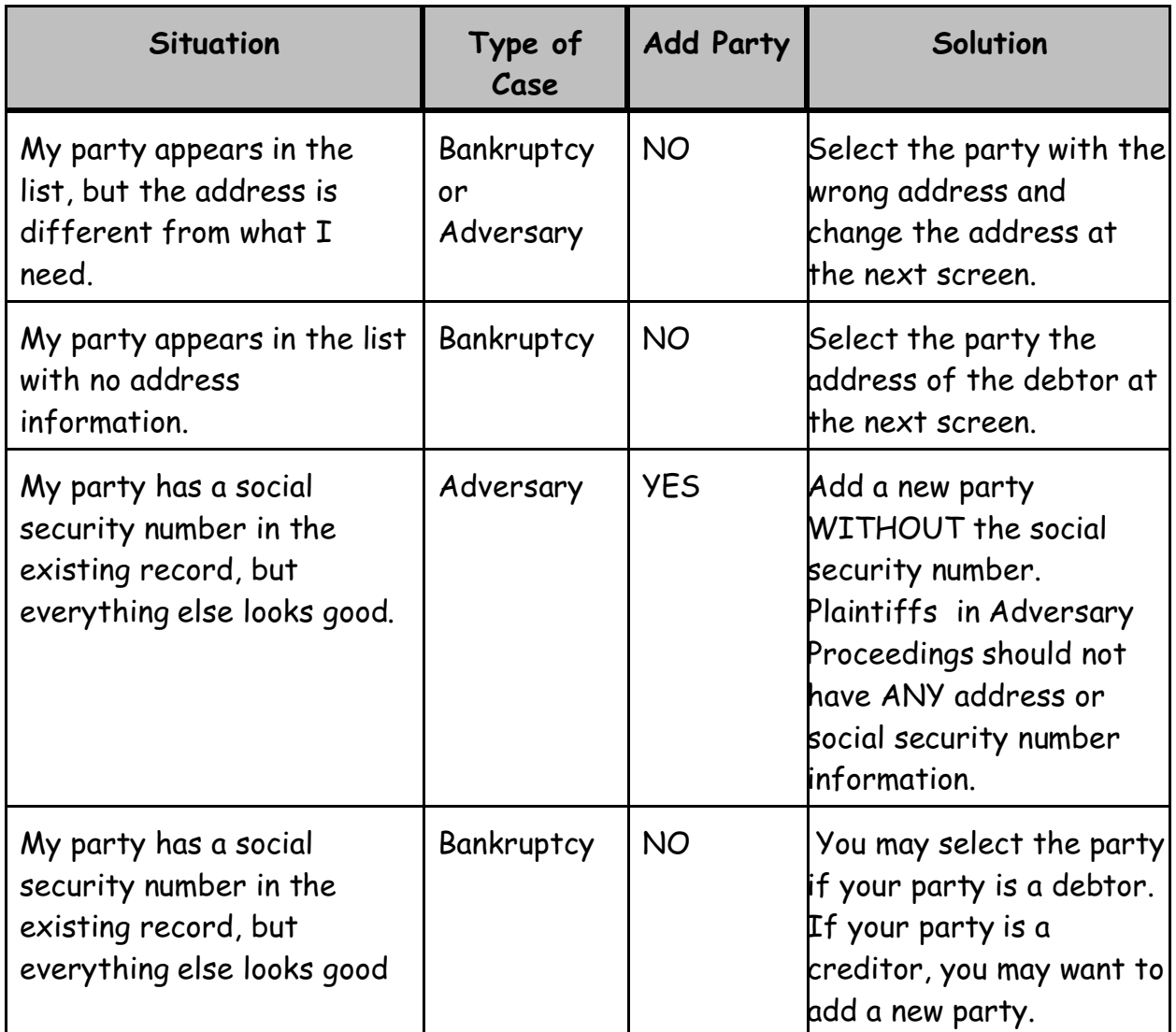